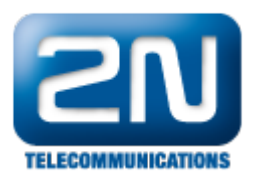

## Jakým způsobem nakonfiguruji NAT keep alive ve 2N® VoiceBlue Lite?

Zadejte nižší hodnotu času expirace registrace v SIP parametrech. Poté se překladové tabulky udrží aktuální za pomoci RIGISTER žádostí.

Další informace: 2N<sup>®</sup> VoiceBlue Lite (oficiální stránky 2N)